# IBM SPSS Statistics - Essentials for Python: Instrukcje instalacji dla **Windows**

Przedstawione poniżej instrukcje dotyczą instalowania IBM® SPSS® Statistics - Essentials for Python w systemach operacyjnych Windows®.

### Przegląd

IBM® SPSS® Statistics - Essentials for Python zawiera wszystkie narzędzia potrzebne do tworzenia w języku Python niestandardowych aplikacji współpracujących z programem IBM® SPSS® Statistics. W pakiecie znajdują się następujące elementy:

- $\blacktriangleright$  Python, wersia 2.7
- ► IBM® SPSS® Statistics Integration Plug-In for Python dla SPSS Statistics 20
- E Zestaw procedur niestandardowych zaimplementowanych w języku Python, których można używać w SPSS Statistics

### Zainstaluj aplikację IBM SPSS Statistics

IBM® SPSS® Statistics - Essentials for Python został opracowany dla następujących aplikacji:

- IBM SPSS Statistics dla systemu Windows
- IBM SPSS Statistics Serwer dla systemu Windows

Nie ma dodatkowych wymagań dot. systemu operacyjnego ani sprzętu. Elementy zainstalowane z Essentials for Python będą działać z dowolną ważną licencją aplikacji IBM® SPSS® Statistics.

Jeśli jeszcze tego nie zrobiłeś, to postępując zgodnie z instrukcjami dostarczonymi z oprogramowaniem zainstaluj jedną z aplikacji SPSS Statistics na komputerze, na którym ma zostać zainstalowany pakiet Essentials for Python. Aby zainstalować pakietEssentials for Python na komputerze lokalnym, najpierw zainstaluj na tym komputerze aplikację SPSS Statistics 20 . Aby zainstalować pakiet Essentials for Python na serwerze, najpierw zainstaluj na serwerze program SPSS Statistics Server 20 .

## Pobierz i zainstaluj IBM SPSS Statistics - Essentials for Python

Upewnij się, że wersja IBM® SPSS® Statistics - Essentials for Python jest zgodna z zainstalowaną wersją aplikacji IBM® SPSS® Statistics. Jeżeli aplikacja SPSS Statistics jest zainstalowana w wersji 20, to wersja Essentials for Python musi mieć ten sam numer główny wersji. Nie ma konieczności odinstalowywania starszych wersji Essentials for Python przed instalacją nowej wersji.

IBM SPSS Statistics - Essentials for Python: Instrukcje instalacji dla Windows

Wersja 20Essentials for Python uruchomi instalator dla pakietu Python 2.7, jeżeli Python 2.7 nie zostanie wykryty.

Użytkownicy pracujący w trybie rozproszonym (z serwerem SPSS Statistics Server) powinni zainstalować pakiet Essentials for Python zarówno na komputerach lokalnych, jak i na serwerze. Jeśli zainstalowano 32-bitową wersję programu SPSS Statistics Server, wówczas na serwerze należy zainstalować 32-bitową wersję Essentials for Python. Jeśli zainstalowano 64-bitową wersję programu SPSS Statistics Server, wówczas na serwerze należy zainstalować 64-bitową wersję Essentials for Python.

 $\triangleright$  Pobierz wersję 20Essentials for Python dostępną na SPSS community w *<http://www.ibm.com/developerworks/spssdevcentral>*.

#### System Windows XP

E Dwukrotnie kliknij pobrany plik, a następnie postępuj zgodnie z instrukcjami wyświetlanymi na ekranie.

#### Windows Vista, Windows 7 lub Windows Server 2008

Uruchom program instalacyjny jako administrator:

- E Przejdź do folderu z pobranym plikiem za pomocą Eksploratora Windows.
- E Kliknij pobrany plik prawym przyciskiem myszy i wybierz opcję Uruchom jako administrator.
- E Następnie postępuj zgodnie z instrukcjami wyświetlanymi na ekranie.

#### Przekazywanie odinstalowania

Alternatywą dla przedstawionej powyżej instalacji ręcznej jest przekazanie instalacji komputerom z systemem Windows. Okazuje się to bardzo przydatne dla administratorów sieci, którzy muszą przeprowadzić instalację dla wielu użytkowników.

*Uwaga*: Aby przekazać instalację, Python 2.7 musi być już zainstalowany na urządzeniu docelowym.

Poniżej przedstawiono postać linii poleceń dla przekazywania instalacji:

<nazwa\_instalatora> /S /v/qn

gdzie *<nazwa\_instalatora>* jest nazwą pliku instalacyjnego dla Essentials for Python, na przykład: *SPSS\_Statistics\_PythonEssentials\_2000\_win32.exe*

#### Zanim zaczniesz używać IBM SPSS Statistics - Integration Plug-In for Python

Po zainstalowaniu wtyczki IBM® SPSS® Statistics - Essentials for Python można zacząć tworzyć aplikacje w języku Python korzystając z IBM® SPSS® Statistics - Integration Plug-In for Python. Kompletna dokumentacja wtyczki znajduje się w sekcji "Integration Plug-In for Python" w pomocy aplikacji IBM® SPSS® Statistics. Jest ona również dostępna w postaci

dwóch plików PDF (po jednym dla każdego interfejsu zainstalowanego przez wtyczkę) w podmenu Programowanie > Wtyczka integracji Python i Programowanie > Skrypty w menu Pomoc aplikacji SPSS Statistics.

#### Pobierz i zainstaluj dodatkowe moduły Python dla IBM SPSS **Statistics**

Firma IBM SPSS stworzyła wiele modułów w języku Python wykorzystujących, a w niektórych przypadkach rozszerzających, opcje zawarte we wtyczce IBM® SPSS® Statistics - Integration Plug-In for Python. Moduły te są opcjonalne i aby je uruchomić konieczna jest Integration Plug-In for Python. W pakiecie IBM® SPSS® Statistics - Essentials for Python znajdują się moduły *spssdata*, *spssaux*, *namedtuple* i *extension*. Dodatkowe moduły są dostępne do pobierania z SPSS community w *<http://www.ibm.com/developerworks/spssdevcentral>*.

Użytkownik może także przeczytać artykuł *Korzystanie z pobranych modułów Python*, dostępny również w witrynie SPSS community. Ponadto może wystąpić konieczność pobrania zaktualizowanych wersji modułów dodatkowych, aby mieć możliwość korzystania z nowych funkcji, dostępnych w pakiecie IBM® SPSS® Statistics 20. Sprawdź SPSS community czy są nowe aktualizacje.

### Uruchamianie wielu wersji IBM SPSS Statistics i IBM SPSS Statistics - Integration Plug-In for Python

Można posiadać wiele wersji programu IBM® SPSS® Statistics na jednym komputerze z oddzielną wersją IBM® SPSS® Statistics - Integration Plug-In for Python dla każdej z nich. W celu uzyskania informacji na temat pracy z wieloma wersjami, patrz dokumentacja danej wtyczki.

### Naprawa instalacji

Jeśli odinstalowywujesz i ponownie instalujesz aplikację IBM® SPSS® Statistics 20 lub pakiet Python 2.7, należy także odinstalować i zainstalować ponownie wersję 20 IBM® SPSS® Statistics - Essentials for Python.

#### Odinstalowywanie elementów IBM SPSS Statistics - Essentials for Python

- E W Panelu sterowania systemu Windows odinstaluj IBM SPSS Statistics Essentials for Python 20.
- $\blacktriangleright$  W razie potrzeby odinstaluj pakiet Python w Panelu sterowania systemu Windows 2.7.

#### Procedury niestandardowe języka Python dostarczone <sup>w</sup> pakiecie Essentials for Python

IBM® SPSS® Statistics - Essentials for Python zawiera zestaw niestandardowych procedur, zaimplementowanych w języku Python, zapewniających dodatkową funkcjonalność niedostępną dla wbudowanych procedur SPSS Statistics. Wszystkie procedury niestandardowe, poza procedurą FUZZY, są dostępne w menu SPSS Statistics po zainstalowaniu Essentials for Python. Wszystkie procedury niestandardowe (łącznie z procedurą FUZZY) są dostępne w składni poleceń SPSS Statistics. Poniższa tabela przedstawia lokalizację w menu, nazwę skojarzonej komendy i krótki opis każdej z niestandardowych procedur. Polecenia są uruchamiane w taki sam sposób, jak każde inne wbudowane polecenie, na przykład FREQUENCIES.

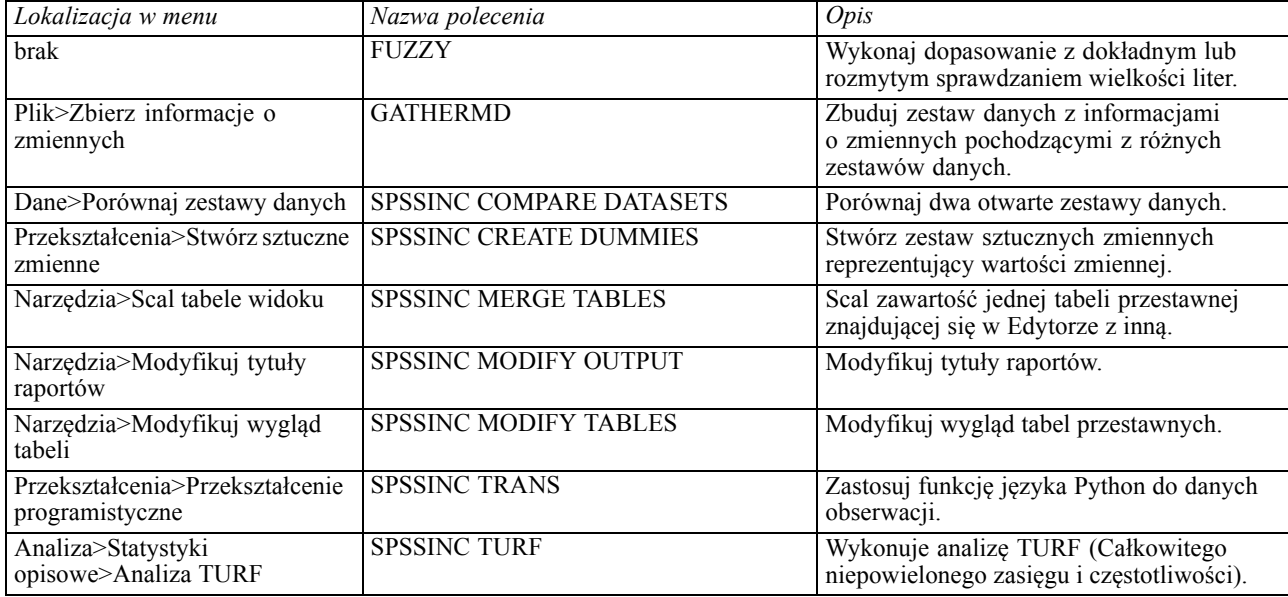

#### Uwagi

- Pomoc na temat każdej z procedur dostępnych w menu można otrzymać naciskając przycisk Pomoc znajdujący się w skojarzonym oknie dialogowym. Mimo tego pomoc nie jest zintegrowana z systemem Pomocy SPSS Statistics.
- Pełny opis pomocy składniowej dotyczący wymienionych wcześniej poleceń jest dostępny po wydaniu polecenia z opcją /HELP, na przykład:

SPSSINC COMPARE DATASETS /HELP.

Mimo tego, pomoc składniowa dla poleceń nie jest zintegrowana z systemem Pomocy SPSS Statistics i nie wchodzi w skład *Command Syntax Reference*.

- Jeśli w Twoim produkcie IBM® SPSS® Statistics nie ma menu Analiza>Statystyka opisowa, okna dialogowego analizy TURF należy szukać w menu Niestandardowe.
- Okna dialogowe zostały stworzone z wykorzystaniem Kreatora okien dialogowych użytkownika w SPSS Statistics. Możesz przeglądać projekt dowolnego okna dialogowego i/lub dopasować go do własnych potrzeb wykorzystując Kreator okien dialogowych

użytkownika, który można znaleźć w menu Narzędzia>Okna dialogowe użytkownika>Kreator okien dialogowych użytkownika. Aby przeglądać projekt okna dialogowego, korzystając z Kreatora okien dialogowych użytkownika, wybierz Plik>Otwórz zainstalowany.

■ Polecenia składni zostały zaimplementowane jako polecenia dodatkowe. Kod implementacji (moduływjęzyku Python) oraz pliki XML określające składnię wyżej wymienionych poleceń dodatkowych znajdują się w katalogu *extensions*, w katalogu instalacyjnym SPSS Statistics .

Jeśli podano alternatywne lokalizacje dla poleceń dodatkowych za pomocą zmiennej środowiskowej *SPSS\_EXTENSIONS\_PATH*, to pliki zostaną umieszczone w pierwszej zezwalającej na zapis lokalizacji podanej w tej zmiennej, a nie w podkatalogu *extensions*.

Inne polecenia dodatkowe, które nie zostały załączone w Essentials for Python, można pobrać z witryny SPSS community. W tym samym miejscu można także znaleźć nowsze wersje procedur w języku Python dostarczone w pakiecie Essentials for Python.